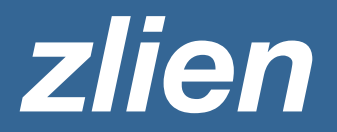

# **JobSight Research Overview**

If you have JobSight Research included in your *zlien* account, your order information is verified through a proprietary research platform and quality control measures.

# **How Does Jobsight Research My Orders?**

JobSight researches required notices and documents filed with the county to verify project contacts (Property Owner, GC, Lender, Surety, Material Suppliers) and critical project data (Project Type, Location, Legal Description).

Our team pulls this information by matching data across multiple sources: CoreLogic RealQuest — the nation's largest database of property information, county records, *zlien's* Universal Data Graph, and more.

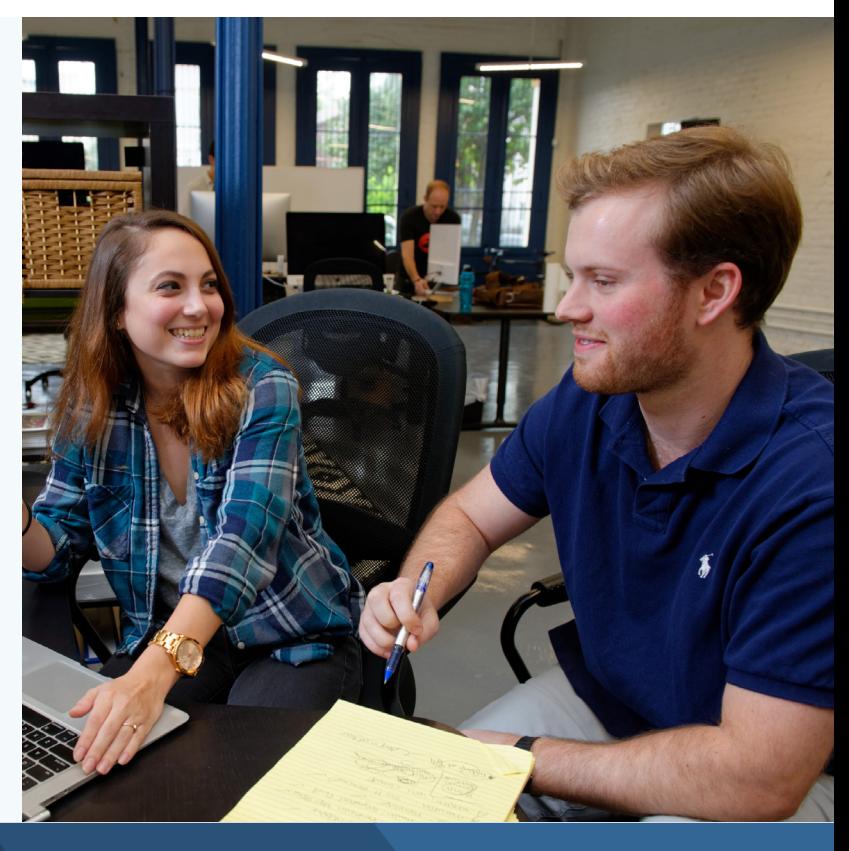

You place order in *zlien*

JobSight researches your order and confirms data

Our mailing partner sends your order through USPS

Mail tracking, affidavit, and associated files uploaded

## **What happens when JobSight finds different information?**

When the JobSight Team researches your order and finds information that conflicts with or does not precisely match the information that you provided, they will proceed according to your account settings.

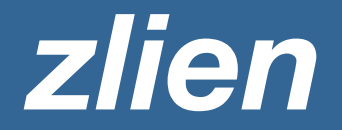

### **YOU CHOOSE PREFERENCES FOR THESE SITUATIONS WITH YOUR DATA:**

- Property Owner: Empty, Non-Match, Conflict
- General Contractor: Empty, Non-Match, Conflict
- Property Location: Non-Match, Conflict
- Project Type: Conflict
- Property legal Description: Conflict

#### **DATA NON-MATCH EXAMPLES**

The information has subtle technical differences

#### **DATA CONFLICT EXAMPLES**

The information is fundamentally different

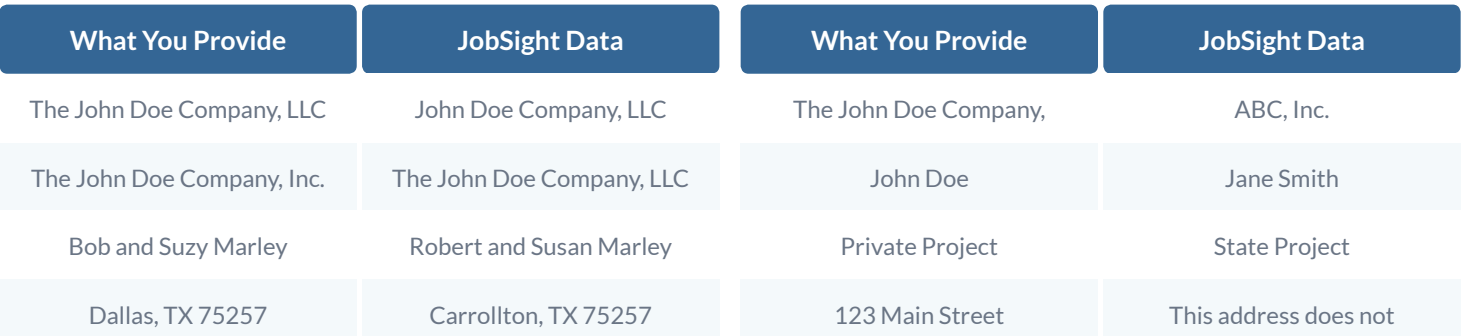

## **How do I set my preferences for JobSight behavior?**

#### **YOUR PREFERENCES TELL THE JOBSIGHT TEAM THAT YOU WANT THEM TO:**

- Contact you: Email you a notification that asks you to select which data you want used OR
- Use JobSight Data Only: Don't notify you, just use the data JobSight found OR
- Use My Data Only: Don't notify you, just use the data you provided OR
- Use Both: Don't notify you, use the data that JobSight found and the data you provided

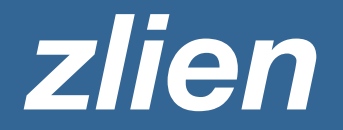

## **OUR RECOMMENDED JOBSIGHT PREFERENCES:**

- Property Owner Conflict: Use Both
- Property Location Conflict: Contact You
- Property Legal Description Conflict: Use JobSight Data

## **SETTING YOUR JOBSIGHT PREFERENCES**

- 1. Log into your *zlien* account, and hover over the settings button
- 3. Use the dropdown menu to select preferences for each data scenario

2. Click on "JobSight Preferences"

## **How do I resolve JobSight notifications?**

If your research notifications require that we contact you, you will receive a notification via email and in your *zlien* account. You have 48 hours to resolve these notifications, after which point the notification expires and your order will be sent with the data that was originally entered.

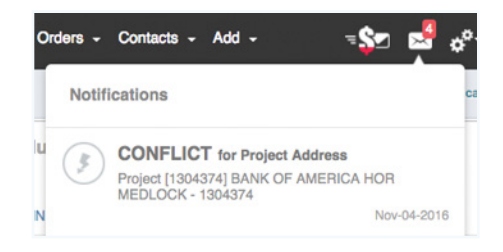

Getting too many notification emails?

Go into your account settings and opt for a weekly digest email. This option will send you a weekly account update email as well as a daily email with a list of your research notifications for the last 24 hours instead of emailing you separately for each notification.

## **Can recipients correct the order data?**

Every notice sent through *zlien* includes a Request for Information on the cover letter and text on the document (pursuant to state statute) that requests certain information be updated if it appears to be missing or incorrect. The RFI cover letter format changes depending on the recipient and document type.

The cover letters provide a website where recipients can alert *zlien* if information contained on a notice appears to be incorrect. If the information conflicts with what you provided, the JobSight Team will contact you for review. If the information fills in missing data, the JobSight Team updates the project records with the corrected information and resends the document with the updated notice.